## 送信用ファイルの作り方

1. 高野連HPよりダウンロードした部員登録ファイル(最新のものを使用してください :書式が変わっていることがあります)で、選手権「資格証明書」を作成します。 2.

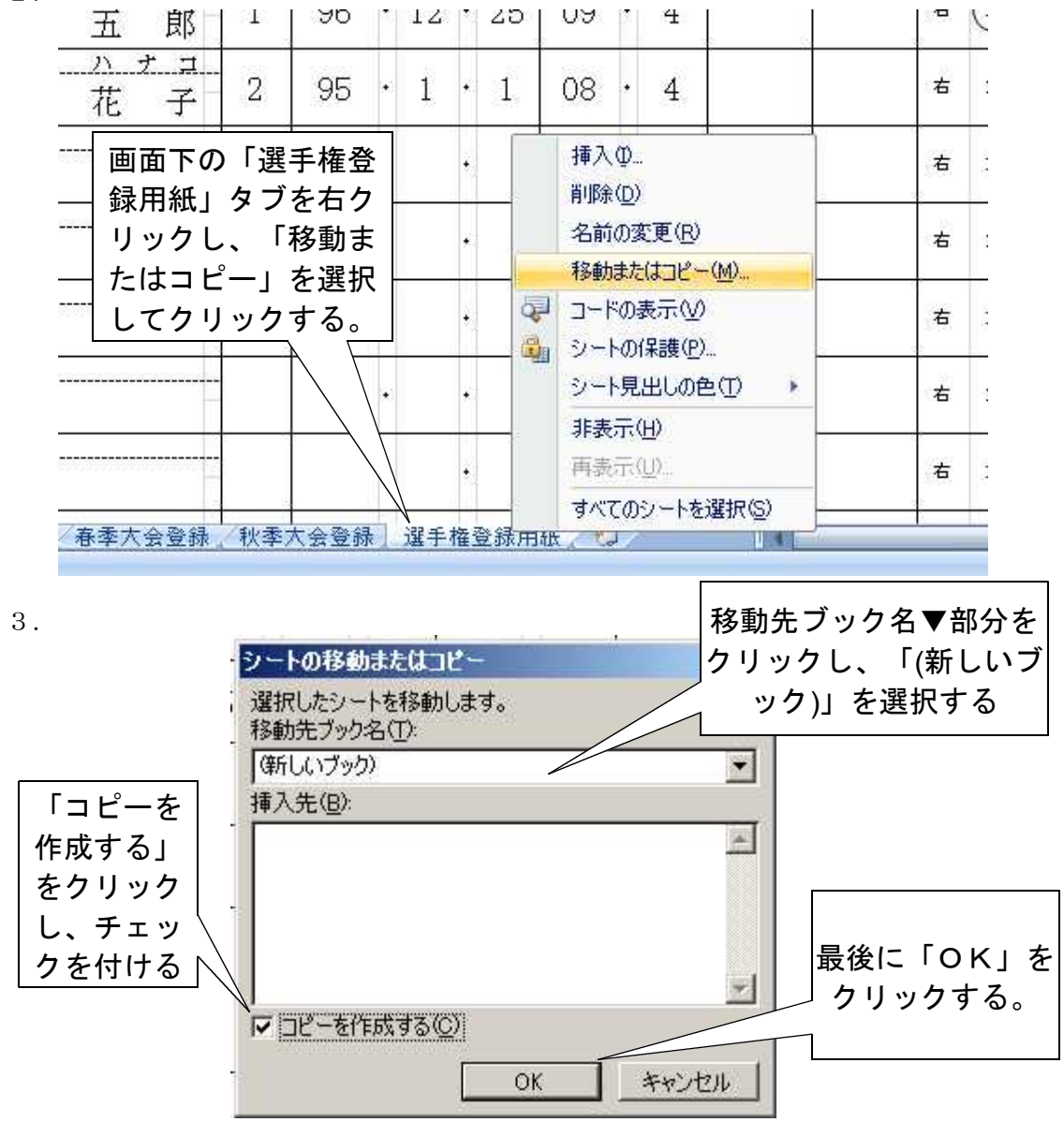

これで、メールで送信する「資格証明書」だけの新ファイルができあがります。ファイル 名は「登録番号学校名」としてください。例:101 春日部

このファイルのセルには計算式が入ったままになっていますので、必ず次の処理を 行ってから メール送信をお願いします。

ワークシートから計算式を取り除く方法

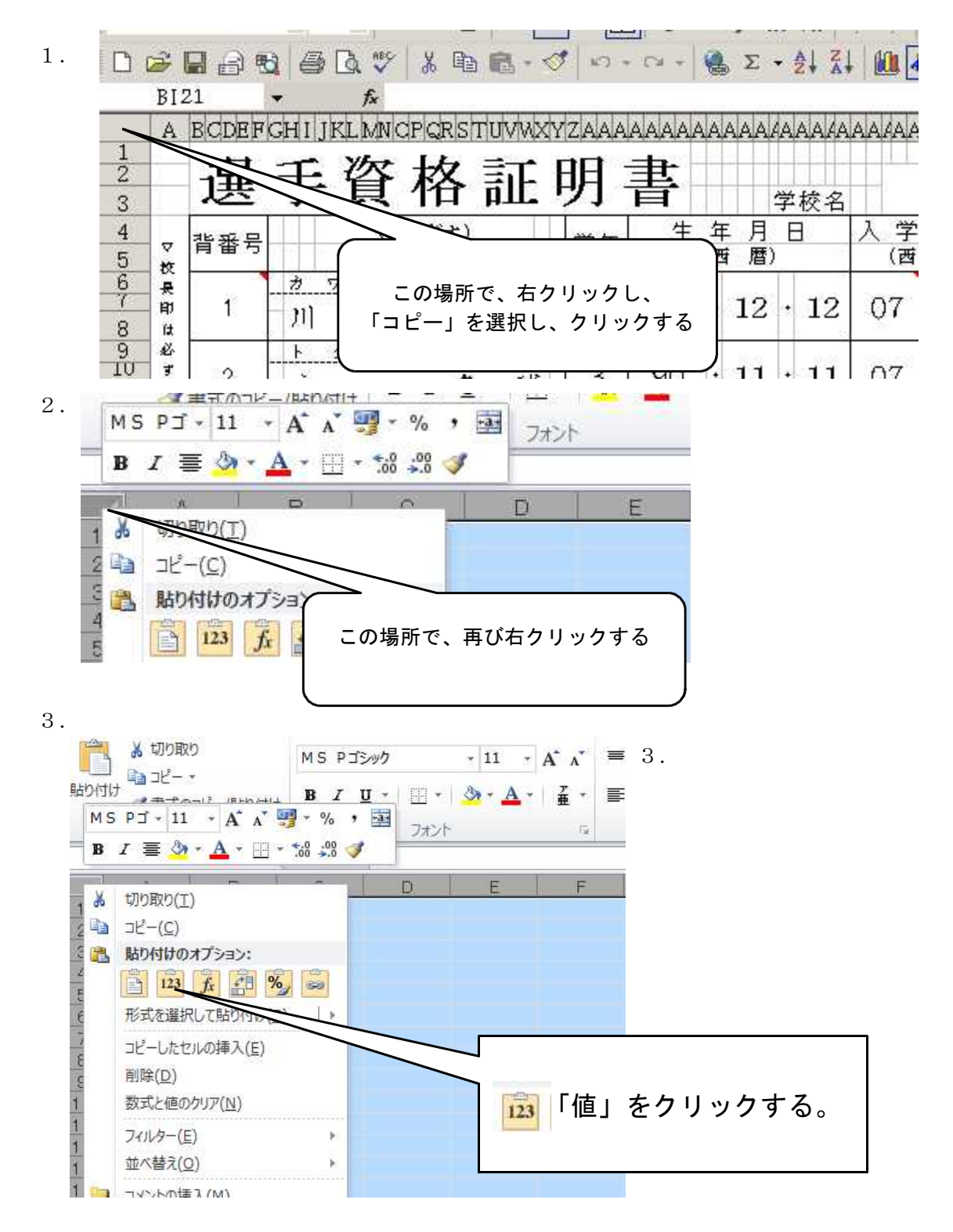

ここまでの操作により、新ファイルにコピーされた名簿の計算式はなくなります。

## ※県立高校のSPECアドレスからのデータ送信は「アタッシュケース」での 暗号化は必要ありません。エクセルデータをそのままお送りください。

## 「選手資格証明書」の送信方法

作成した「選手資格証明書」を次の方法により送信してください。

より安全にファイルのやり取りを行うため、ファイルの暗号化をお願いします。「アタッ シュケース」というフリーソフトをダウンロード、インストールしていただき、暗号化し たファイルを高野連までメール送信お願いします。

暗号化に使用するソフト

アタッシュケース ver 2 以降

ダウンロードサイト

http://www.vector.co.jp/magazine/softnews/030430/n0304305.html (ベクター)

※ アタッシュケース

 $|D|$  $\times$ 

http://www.forest.impress.co.jp/library/software/atasshecase/(窓の杜)

暗号化の方法

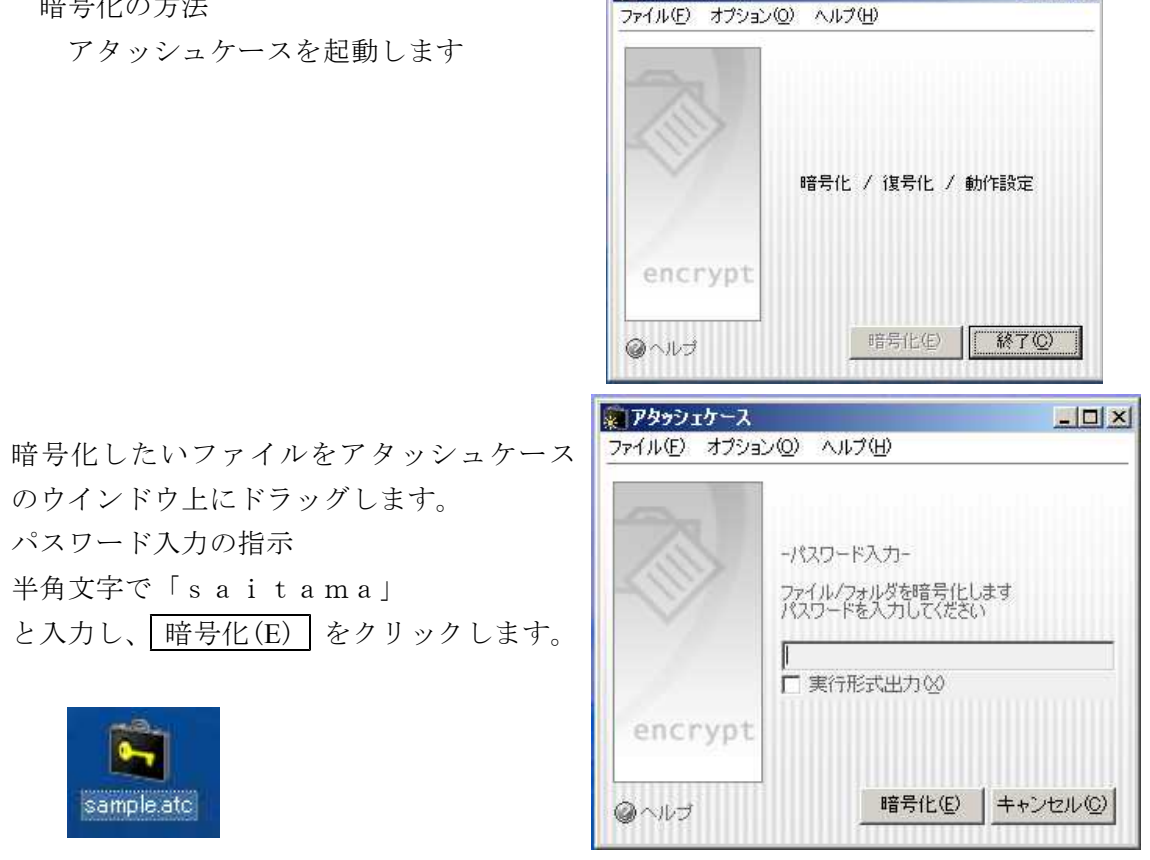

暗号化したファイル (\*\*\*. a t c) ができあがります。

完成した暗号化ファイル(「101 春日部.atc」)をメールに添付し、下記のアドレスに送信 してください。

saitama5589@gmail.com